# **BAB II.**

# **TINJAUAN PUSTAKA DAN LANDASAN TEORI**

#### **2.1. Tinjauan Pustaka**

Model simulasi lalu lintas merupakan sebuah pendekatan yang efektif untuk menganalisis operasi lalu lintas karena bisa menghasilkan *output* yang relatif mendekati kondisi nyata. Salah satu software yang dapaat digunakan untuk melakukan pemodelan lalu lintas adalah *VISSIM.*

Penggunaan *VISSIM* pada pemodelan lalu lintas dilakukan oleh (Irawan dan Putri, 2015) menunjukan bahwa proses kalibrasi yang dilakukan sebelum dan sesudah selama 6 kali *trial* menunjukan bahwa nilai panjang antrian dari hasil simulasi *VISSIM* dan hasil pengamatan di lapangan tidak terlalu berbeda jauh. Oleh karena itu dapat diambil kesimpulan bahwa hasil pemodelan menggunakan program *VISSIM* akan dapat sesuai dengan keadaan yang ada di lapangan.

(Aryandi dan Munawar, 2014) Penelitian yang dilakukan pada mirota kampus Terban menggunakan VISSIM diperoleh panjang antrian rata-rata di lapangan dan pemodelan dengan *Software VISSIM* hampir sama yaitu 60 m dan 61 m. Sedangkan terdapat perbedaan yang cukup signifikan pada antrian terpanjang dan terpendek yang terjadi pada pengamatan langsung dan simulasi pada *software*. Hal ini terjadi karena adanya perbedaan penyebaran antrian antara realita di lapangan dengan simulasi *VISSIM.*

(Kurnia dan Rhaptyalyani, 2016) Jurnal penelitian Efisiensi Rencan Pembangunan *Fly Over* Persimpngan Jl. Kol.Burlian – Jl. Tanjung Api Kota Palembang Untuk Mengatasi Kemacetan, menggunakan 2 metode yaitu dengan perhitungan MKJI dan bantuan *software* VISSIM untuk memodelkan ulang kondisi lapangan serta untuk menganalisa kondisi eksisting serta kondisi setelah dibuat alternatif untuk pembangunan *fly over* di lokasi tersebut. Hasil dari kondisi eksisting didapat saat menggunakan perhitungan MKJI adalah nilai delay sebelum *fly over* yang ada atau kondisi sinyal adalah 46 detik / smp, sedangkan lama delay setelah *fly over* turun drastis menjadi 16 detik / smp. Demikian juga dengan perhitungan yang menggunakan progam VISSIM, maka hasil yang di dapat yaitu

45,23 detik / smp untuk kondisi sebelum fly over, dan 15,18 detik / smp untuk kondisi setelah fly over.

(Faisal dkk, 2019) Penelitian nya bertujuan untuk merencanakan pembuatan bundaran pada simpang Tujuh Ulee Kareng dengan bantuan software VISSIM dengan pembuatan bundaran tipe R10-22 direncanakan memiliki diameter dalam 20 meter dan diameter luar 42 meter dan dibutuhkan pembebasan lahan seluas ± 600 m<sup>2</sup> . Hasil dari analisis menunjukan bahwa tundaan tertinggi pada Simpang Tujuh Ulee Karang adalah 2,30 detik/kendaraan di ruas jalinan AB (T.Iskandar kota – Kebun Raja) masuk dalam kategori tingkat pelayanan A.

(Rumayar dan Jefferson, 2018) Penelitian kinerja lalu lintas persimpangan lengan tiga bersinyal di Manado stud kasus: Persimpangan Jalan R.E. Martadinata, Persimpangan Jalan R.E. Martadinata adalah tipe simpang tiga lengan dengan pendekat Pall 2, pendekat Tikala dan pendekat Tuminting. Pengambilan data dilakukan dengan melakukan pengukuran awal untuk mengambil data geometrik dan waktu siklus. Data volume arus lalu lintas diambil selama 4 hari yaitu hari Senin, Rabu, Jumat dan Sabtu pada tanggal 26 Februari, 28 Februari, 2 Maret dan 3 Maret 2018 dari jam 06.00 - 18.00 WITA. Penelitian ini bertujuan menganalisa kinerja simpang pada kondisi eksisting dan juga pada kondisi desain. Kemudian membandingkan kinerja pada kondisi eksisting dan kinerja pada kondisi desain. Metode yang digunakan untuk menganalisa kinerja simpang adalah Manual Kapasitas Jalan Indonesia (MKJI) 1997. Jam sibuk semua pendekat adalah terjadi pada jam 16.00 - 17.00 ditandai dengan derajat kejenuhan pada pendekat Pall 2 = 0,38, pendekat Tikala = 1,05 dan pendekat Tuminting = 1,15. Nilai DS pada pendekat Tikala dan pendekat Tuminting telah melebihi 1, maka perlu dilakukan alternatif perencanaan. Salah satu alternatif perencanaan, yaitu dengan melakukan penambahan lebar masuk (WMASUK). Perubahan lebar masuk ini juga berpengaruh pada total waktu siklus yang ada. Setelah itu perhitungan kinerja simpang dengan menggunakan data hasil forecasting dan diperoleh nilai derajat kejenuhan tahun 2028 untuk semua pendekat, pendekat Pall 2 = 2,16, pendekat Tikala = 1,22 dan pendekat Tuminting = 2,42.

(Mahmudah dkk, 2017) Penelitian nya menganalisis biaya kemacetan pada persimpangan bersinyal Demak Ijo Sleman menggunakan software VISSIM. Hasil dari analisis menunjukan bahwa kondisi lalu lintas yang ada dalam kondisi sangat buruk dengan tingkat pelayanan (level F) rata – rata keteralambatan 80 detik, panjang antrian rata – rata 48,73 meter dengan biaya kemacetan sekitar Rp.2.830.336 per jam.

(Ruijun dan Boliang, 2010) dalam penelitiian kinerja operasi lalu lintas pada bagian arus bundaran di alun-alun Shuma di Dalian Kota menggunakan kamera video, beberapa parameter kinerja di analisis, distribusi kecepatan, distribusi jarak jalur perubahan, distribusi laju pertemuan kendaraan, serta sebagai aplikasi dari laju yang diterima. Selain itu, beberapa kesimpulan yang ditarik misalnya, kecepatan kendaraan jalur luar lebih besar dari jalur dalam, kecepatan pertemuan kendaraan kecil, jarak antar kendaraan belakang lebih besar dari jarak antar kendaraan depan, kesenjangan jarak kritis pada bundaran dua jalur lebih kecil dari kesenjangan jarak kritis satu jalur pada bundaran.

(Welendo dan Syamsu, 2017) Penelitian evaluasi waktu siklus pada simpang bersinyal jalan MT.Haryono – Laode Hadi – Brigjen M. Yoenoes Kota Kendari pada persimpangan jalan MT Haryono-La Ode Hadi-Brigjrn M. Yonoes merupakan salah satu dampak dari pertumbuhan lalulintas yang cukup tinggi. Dengan memperhatikan kondisi aktual simpang bersinyal diruas jalan tersebut yang merupakan daerah komersil, maka penulis mencoba untuk mengkaji dalam penelitian ini yaitu mengevaluasi keseuaian waktu siklus pada simpang bersinyal berdasarkan volume lalulintas dan kondisi geometrik simpang. Metode penelitian yang dilakukan adalah melakukan survei dilokasi kajian dengan menggunakan rujukan Manual Kapasitas Jalan Indonesia (MKJI) 1997. Dari hasil analisisa waktu siklus sebesar 150 detik sedangkan kondisi aktual 154 detik dengan menggunakan urutan 4 fase sinyal pendekat terlindung. Sedangkan MKJI yang layak untuk penggunaan 4 fase menyarankan adalah 80 – 130 detik. Hal melebihi stndar yang disarankan oleh MKJI. Simulasi pedekanatan untuk penerapan 2 fase sinyal didapatkan waktu siklus sebesar 67 detik dan tundaan rata sebesar 15 detik. MKJI menyarankan untuk penerapan 2 fase sinyal pendekat terlawan adalah 40 – 80 detik dan tundaan rata-rata berada pada tingkat pelayan B.

(Putri dan Irawan, 2015) Penelitian nya mikro-simulasi *mixed traffic* pada simpang bersinyal dengan perangkat lunak *VISSIM* (studi kasus simpang Tugu Yogyakarta). Penelitian ini menyimpulkan bahwa perangkat lunak mikro-simulasi

*VISSIM* dapat dengan baik memodelkan dan menyimulasikan suatu jaringan jalan dalam kondisi *mixed traffic*. Dari hasil observasi data diperoleh panjang antrian 49,6% kemudian setelah dilakukan optimasi lampu lalu lintas, didapatkan pengurangan panjang antrian hingga 39% perjam.

( Ki an dkk, 2017) Penelitian estimasi pengukuran panjang antrian kendaraan di bundaran, pengukuran bundaran yang dilengkapi dengan detektor lingkaran canggih dan sinyal lalu lintas yang dapat mengurangi panjang antrian kendaraan, terutama pada pendekatan dominan, ketika kondisi arus lalu lintas tidak seimbang terjadi. Pada pengukuran bundaran , panjang antrian yang berubah-ubah dan lokasi detektor menentukan waktu fase sinyal, yang pada panjang antrian mengubah pengaruh pada setiap pendekatan. Sampai saat ini, sebagian besar penelitian telah berfokus pada perbandingan kinerja antara bundaran normal dan meteran, tetapi telah gagal mengevaluasi dampak lokasi detektor pada formasi antrian. Selain itu, tidak ada pedoman yang dikembangkan untuk memungkinkan praktisi memilih lokasi detektor yang tepat yang akan mengarah pada kinerja bundaran yang optimal pada studi ini oleh karena itu, merumuskan model numerik untuk estimasi panjang antrian di pengukuran bundaran. Model ini terdiri dari detektor kendaraan tingkat lanjut pada dua pendekatan dan satu sinyal lalu lintas. Untuk mengkalibrasi dan memverifikasi model, panjang antrian dicatat menggunakan dua drone untuk bundaran pengukuran Old BelairRoad di Adelaide, Australia Selatan. Untuk menilai kesesuaian model sebuah tes R2 dilakukan, dan hasilnya menunjukkan bahwa model numerik dapat memprediksi panjang antrian pada pendekatan pengendalian dan meteran hingga 83% dari nilai R2. Selain itu, estimasi panjang antrian dibandingkan dengan yang diprediksi oleh perangkat lunak AIMSUN untuk lokasi yang sama dan dalam kondisi yang sama itu diharapkan.

(Basuki dkk, 2016) Penelitian kajian Bundaran Mulyosari menjadi simpang bersinyal akan disajikan hasil evaluasi terhadap kinerja Bundaran Mulyosari. Data yang digunakan meliputi data geometrik, arus lalu-lintas, kondisi lingkungan, peta lokasi, jumlah penduduk, dan pertumbuhan kendaraan bermotor. Selanjutnya dianalisis sesuai dengan metode yang ada pada MKJI 1997 dengan bantuan program KAJI untuk menghitung volume pada kondisi eksisting. Hasil yang didapatkan pada tahun 2017 didapatkan DS > 0,75 pada salah satu bagian jalinan

bundaran, sehingga dilakukan perubahan kinerja menjadi simpang bersinyal. Dengan perbaikan menjadi 3 fase, didapatkan DS > 0,75 pada semua pendekat dan Level of Service (LOS) simpang adalah C. Sedangkan pada proyeksi tahun 2019- 2021 didapatkan LOS D, lalu pada tahun 2022 didapatkan LOS E.

(Sarpawi dkk, 2018) Penelitian nya untuk menanalisis manajemen lalu lintas pada persimpangan Jalan Sultan Hamid II – Jalan Tritura – Jalan Ya'M Sabran di Kota Pontianak menggunakan software VISSIM dan didapat nilai pada kondisi eksisting dengan tundaan kendaraaan 61,19 detik, *level of service* F tingkat pelayanan sangat buruk. Kemudian dilakukan beberapa alternatif berupa perubahan fase lampu lalu lintas tetapi tidak terlalu berpengaruh, penambahan lajur kiri dan kanan jalan Ya'M Sabran dapat mengangkat tundaan kendaran 32,81 detik tingkat pelayanan D dan pelanggaran seluruh kendaraan berat melintasi simpang jalan Sultan Hamid II, jalan Tritura, jalan Ya'M Sabran Kota Potianak pada jam sibuk sore 16.00 - 18.00 wib. Tundaan kendaraan 27,41 detik masih D tetapi dengan nilai yang lebih baik.

(Azhar dan Svante, 2011) Penelitian nya pembentukan bundaran di mana pejalan kaki dan pengendara sepeda perlu diperhatikan secara khusus, kadangkadang dengan memasukkan satu atau lebih sinyal dikendalikan penyeberangan. Pengetahuan tentang desain yang memadai, kontrol dan efek dari solusi yang berbeda, terutama dengan aksesibilitas dan keselamatan lalu lintas dalam pikiran, telah dibatasi di Swedia. Kurangnya pengetahuan adalah dasar untuk proyek tahun 2007 yang dibiayai oleh Swedia Administrasi Nasional dan Jalan yang dibagi menjadi dua bagian. Pada bagian pertama inventarisasi pengetahuan yang tersedia pada sinyal dikendalikan bundaran baik di Swedia dan luar negeri dilakukan.

Berikut ini bentuk-bentuk alternatif dari sinyal kontrol ditentukan untuk aspek proyek:

1: Sinyal dikendalikan penyeberangan di pendekatan dan di sekitar langsung dari berputar (off sinyal).

2: kontrol Signal dari penyeberangan di up-pendekatan dan hilir.

3: sinyal kontrol Lengkap pendekatan. The penyeberangan di kedua arah dilewatkan dalam satu langkah.

4: sinyal kontrol Lengkap pendekatan. The penyeberangan dilewatkan dalam dua langkah (dengan berhenti menengah).

5: Coordinated, sepenuhnya sinyal kontrol dari bundaran.

Pada bagian kedua dari analisis aksesibilitas proyek untuk berbagai alternatif dilakukan dengan bantuan studi lapangan dan perhitungan menggunakan pemodelan lalu lintas alat TRANSYT untuk optimasi sinyal dan VISSIM untuk evaluasi efek. Aspek keselamatan lalu lintas dianalisis dengan bantuan wawancara khusus dengan peraturan organisasi, statistik kecelakaan dari STRADA (Swedia Kecelakaan Lalu Lintas Data Acquisition) dan studi lapangan perilaku lalu lintas di dua lokasi bundaran. Proyek ini menyimpulkan berikut rekomendasi mengenai aksesibilitas dan keselamatan:

•Alternatif (A1) harus dihindari dari kedua kapasitas dan aspek keselamatan lalu lintas. Gunakan B.

•Alternatif (A2) harus ditempatkan minimal 22 m dari bundaran karena kedua kapasitas dan aspek keselamatan lalu lintas.

•Alternatif (B2), yang memiliki kapasitas yang lebih tinggi daripada (B1) dapat diterapkan jika ada kebutuhan untuk penyeberangan bersinyal.

•Alternatif (C) dapat dianggap karena keterbatasan kapasitas pada aliran pejalan kaki tinggi dari beberapa pendekatan

(Gallelli V dkk, 2018) Penelitian nya yaitu efek dari proses kalibrasi pada simulasi konflik belakang di bundaran, prosedur kalibrasi yang dilakukan menggunakan metodologi multi stage melibatkan parameter perilaku mengikuti mobil pengemudi mikroskopis untuk meningkatkan korelasi antara panjang antrian yang diamati dan disimulasikan di entri bundaran. Hasil yang disarankan untuk prosedur kalibrasi ini berdampak positif pada estimasi ukuran kinerja keselamatan diperoleh melalui proses simulasi. Meskipun hasil yang baik dalam evaluasi keakuratan model, namun simulasi tampaknya gagal dalam mereproduksi fenomena lalu lintas terkait dengan perilaku pengemudi yang tidak biasa dan oleh karena itu tidak dapat meniru manuver pengemudi secara paksa yang dapat menyebabkan situasi konflik.

(Shaaban dan Kim, 2015) Penelitian nya membandingkan software pemodelan SimTraffic dengan VISSIM untuk memodelkan bundaran. Pada penelitian nya memodelkan jalur ganda dan tiga jalur bundaran dibawah skenario yang berbeda seperti volume lalu lintas, proporsi gerakan memutar kiri, dan proporsi truk di arus lalu lintas. Dua alat simulasi tidak menunjukkan perbedaan yang signifikan secara statistik pada umumnya. Namun; dalam kasus volume lalu lintas yang tinggi, VISSIM menunjukkan keterlambatan rata-rata lebih tinggi daripada yang dari SimTraffic dibandingkan dengan hasil yang hampir sama dalam hal volume lalu lintas rendah.

(Nikitin N dkk, 2016) Penelitian nya bertujuan untuk penilaian kinerja bundaran terhadap pejalan kaki yang melintasi jalur lalu lintas sebelum bundaran, serta membangun sebuah model dengan komputer yang sedekat mungkin dengan situasi saat ini dalam proses micromodeling. Pengamatan visual menunjukkan pengaruh yang cukup besar dari fase lampu lalu lintas yang terbentuk karena aliran pejalan kaki. Model tanpa sinyalisasi lalu lintas juga menunjukkan bahwa pejalan kaki secara signifikan mempengaruhi kinerja situs ini dari jalan dan jalan jaringan. Tingkat kritis lalu lintas dan aliran pejalan kaki menyebabkan penurunan tajam dalam kinerja persimpangan yang tidak terungkap dalam penyelidikan ini. Dalam proses penyelidikan perangkat lunak untuk micromodeling memungkinkan untuk menghitung penundaan di lokasi jalan dan jalan jaringan.

(Dasopang, 2017) Penelitian pada bundaran SAMSAT Kota Yogyakarta, didapatkan analisis pada kondisi eksisting diperoleh nilai DS tertinggi pada bagian jalinan CD hari Kamis sebesar 1.046 dan nilai tundaan 15.105 dengan tingkat pelayan kategori C. Karena nilai DS dan DT tidak sesuai ketentuan MKJI, 1997 dan Peraturan Menteri Perhubungan RI No.96 tahun 2015 tentang tingkat pelayanan simpang maka dilakukan 2 alterntif dalam upaya meningkatkan kinerja bundaran. Alternatif – I yaitu melakukan pelebaran pada diameter bundaran sebesar 2 meter, lebar pendekat 1 (W<sub>1</sub>), lebar pendekat 2 (W<sub>2</sub>), lebar jalinan (W<sub>W</sub>) masing – masing sebesar 3 meter. dengan hasil DS 0.789 dan nilai tundaan 3.135 det/smp didapat tingkat pelayan simpang kategori B. Alternatif – II yaitu dengan melakukan penutupan akses dari pendekat A dan B menuju pendekat D yang dilakukan selama jam puncak pukul 06.15 – 07.15, dengan hasil DS 0.510 dan nilai tundaan 4.638 det/smp didapat tingkat pelayan kategori B berdasarkan alernatif yang telah

dilakukan, maka dikeromendasikan alternatif – I dengan nilai tundaan yang lebih kecil sebesar 3.135det/smp.

(Firdaussi, 2017) Penelitian ruas jalan yang berada di lengan bundaran SAMSAT Kota Yogyakarta, antara lain lengan A : Jl. Tentara Pelajar, lengan B : Jl. Tentara Zeni Pelajar, lengan C : Jl. Tentara Pelajar, dan lengan D : Jl. Suryonegaran. Metodelogi yang digunakan dalam penelitian ini adalah metode survei lapangan. Data primer yang dikumpulkan meliputi data volume lalu lintas dengan menggunakan metode *Traffict Counting*, geometrik jalan, dan tata guna lahan. Data sekunder berupa peta lokasi dan jumlah penduduk di ketahui jumlah penduduk kota Yogyakarta adalah 412.704 jiwa penduduk (BPS, 2015). Analisis kinerja ruas jalan dilakukan berdasarkan MKJI 1997. Hasil analisis untuk Jl. Tentara Pelajar lengan A, didapat kapasitas sebesar 5355 smp/jam dengan hasil analisis pada jam puncak tertinggi didapat nilai derajat kejenuhan (DS) 0,62 dan tingkat pelayanan atau *Level Of Service* (LOS) C. Untuk Jl. Tentara Zeni Pelajar didapat kapasitas sebesar 1418 smp/jam dengan hasil analisis pada jam puncak tertinggi didapat nilai DS 0,36 dan LOS B. Kemudian Jl. Tentara Pelajar Lengan C didapat kapasitas sebesar 4973 smp/jam dengan hasil analisis pada jam puncak didapat DS 0,5 dan LOS C. Pada Jl. Suryonegaran memiliki kapasitas sebesar 2541 smp/jam dengan hasil analisis pada jam puncak didapat nilai DS 0,7 dengan LOS C.

(Muchlisin dkk, 2017) Penelitian analisis biaya kemacetan menggunakan *software VISSIM* pada simpang APILL Condong Catur Sleman Yogyakarta. didapat dari analisis kinerja simpang untuk kondisi eksisting yaitu nilai tundaan rata- rata sebesar 103,72 detik, panjang antrian rata - rata 49,38 meter, dan tingkat pelayanan simpang (level of service) adalah F (sangat buruk). Biaya kemacetan kondisi eksisting adalah Rp. 5.663.790,-/jam. dari kondisi eksisiting yang ada perlu diberikan alternatif - alternatif solusi untuk meningkatkan kinerja simpang dan mengurangi biaya kemacetan yaitu dengan 3 alternatif : 1) Perubahan fase; 2) Pelebaran pada pada garis henti simpang/ lebar masuk simpang (LM) dan lebar keluar simpang (LK); dan 3) Kombinasi pelebaran dan perubahan fase. Hasil dari alternatif 1(perubahan fase) didapatkan nilai tundaan rata- rata 97,13 detik, panjang antrian rata- rata 50,17 meter, tingkat pelayanan simpang (level of service) adalah

F (sangat buruk), serta biaya kemacetan yang terjadi pada alternatif 1 adalah Rp. 5.347.697,-/jam. Alternatif kedua mendapatkan nilai tundaan rata- rata 79,08 detik, panjang antrian rata - rata 47,03 meter, dan tingkat pelayanan simpang adalah E (buruk). Analisis biaya kemacetan yang terjadi dari alternatif 2 adalah Rp. 4.019.090,-/jam. Sedangkan alternatif ketiga didapatkan nilai tundaan rata- rata sebesar 72,93 detik, panjang antrian rata- rata 46,45 meter, dan tingkat pelayanan simpang (level of service) adalah E (buruk). Analisis biaya kemacetan yang terjadi dari alternatif 3 adalah Rp. 3.830.894,-/jam. sehingga dari ketiga alternatif tersebut dapat disimpulkan bahwa alternatif terbaik untuk meningkatkan kinerja Simpang dan mengurangi biaya kemacetan adalah alternatif ketiga berupa pelebaran pada Lebar Masuk (LK) dan Lebar Keluar (LK) Simpang serta dilakukan perubahan fase.

(Arief dan Nahdalina, 2014), mengembangkan sebuah model simulasi menggunakan VISSIM, sebuah rangkaian informasi pada jaringan transportasi yang akan dimodelkan dan disimulasikan harus tersedia. Untuk analisis yang dilakukan pada penelitian ini, data yang dibutuhkan dibagi ke dalam 5 kelompok data, yaitu:

- 1. Data Umum, yaitu berisi waktu simulasi; dan *warm-up period* (bergantung pada panjang jaringan).
- 2. Data Jaringan, yaitu peta yang menunjukkan seluruh jaringan yang akan diteliti, gambar detail untuk masing - masing persimpangan yang menunjukkan *lane markings, signal heads* dan *detectors*, jumlah dan lebar lajur untuk semua *links*, serta peta yang menunjukkan lokasi bus *stop*.
- 3. Data Arus Lalu Lintas, berupa *static routing* (Arah pergerakan di tiap simpangan dan input arus untuk tiap *entry link* di VISSIM. Data input arus diberikan dalam bentuk kendaraan per jam bukan smp/jam, kendaraan umum seperti BRT harus dipisahkan dari data *static routing*; komposisi kendaraan (contohnya persentase KB), panjang kendaraan, kecepatan yang diinginkan (kecepatan aktual kendaraan pada *free flow*) serta batas atas dan bawah dalam km/jam pada semua titik masuk dan untuk perubahan kecepatan.
- 4. Data Kontrol Sinyal,berupa waktu siklus serta waktu *amber* dan *red-amber* (untuk tiap persimpangan bersinyal; waktu untuk red end dan green end untuk tiap fase/signal group (informasi tambahan untuk fixed time signal control).

5. Data Transit (Kendaraan Umum): yaitu informasi jaringan berupa *routing*, panjang *platforms* pemberhentian, dan variasi kecepatan yang diinginkan.

Untuk memperoleh kondisi yang menyerupai kondisi di lapangan, diperlukan kalibrasi pada model yang telah dibuat. Berdasarkan penelitian-penelitian sebelumnya, parameter-parameter yang paling menentukan dalam kalibrasi pada *software* VISSIM adalah perilaku pengemudi (*driving behaviors)*. Dalam penelitian ini, *driving behavior* yang digunakan adalah *cycle track (free overtaking)* karena mewakili kondisi yang ada di Indonesia, seperti diperbolehkannya menyiap dari kedua arah, dan jarak antar kendaraan yang cenderung lebih kecil.

### **2.2. Landasan Teori**

## **2.2.1. Transportasi**

Menurut Morlok (1984) transportasi adalah suatu pergerakan atau perpindahan orang dan atau barang dari tempat asal ke tempat tujuan dengan menggunakan sistem tertentu untuk tujuan tertentu.

Transportasi merupakan pergerakan manusia, barang dan informasi dari suatu tempat ke tempat lain dengan selamat, aman, nyaman, cepat, murah, dan sesuai lingkungan untuk memenuhi kebutuhan hidup manusia. Timbulnya transportasi didasarkan pada persoalan kebutuhan manusia akan barang, jasa, dan informasi dalam proses kehidupannya sedangkan barang, jasa dan informasi tersebut tidak berada dalam satu kesatuan denganm tempat tinggalnya.

#### **2.2.2. Komposisi Lalu Lintas**

Menurut MKJI 1997 bahwa komposisi lalu lintas dapat dibedakan sebagai berikut:

- 1. Kendaraan Ringan *(Light vehicle)* yaitu kendaraan bermotor yang mempunyai sumbu as dua, dan lebar antara as 2 – 3 meter. Kendaraan ringan terdiri dari mobil penumpang, mobil hantaran, mobil box, mikrobis, dan truk kecil.
- 2. Kendaraan Berat *(Heavy vehicle)* yaitu kendaraan bermotor yang mempunyai sumbu roda sekurang-kurangnya empat. Kendaraan berat terdiri dari bus, truk 2 as, dan truk 3 as.
- 3. Sepeda Motor *(Motor cycle)* yaitu kendaraan bermotor yang mempunyai roda dua atau tiga. Sepeda motor terdiri dari motor, bemo, dan lain-lain.
- 4. Kendaraan Tak Bermotor *(Unmotorized vehicle)* yaitu kendaraan yang digunakan menggunakan tenaga manusia atau hewan. Kendaraan bermotor terdiri dari sepeda, becak, kereta kuda, dan lain-lain.

### **2.2.3. Tingkat Pelayanan Simpang / bundaran**

Tingkat pelayanan dapat ditentukan dengan melakukan analisis dan evaluasi panjang antrian dan tundaan yang terjadi pada simpang yang bermasalah. Tujuan dari penentuan tingkat pelayan untuk mengetahui seberapa baik kinerja pada simpang.

Menurut Peraturan Menteri No. 96 Tahun 2015, tingkat pelayanan dapat diklasifikasikan sebagai berikut:

1. Tingkat pelayanan pada simpang, dapat diklasifikasikan pada Tabel 2.1 sebagai berikut:

| Tingkat      | Tundaan   | Keterangan   |
|--------------|-----------|--------------|
| Pelayanan    | (detik)   |              |
| $\mathsf{A}$ | $\leq 5$  | Baik Sekali  |
| B            | $5 - 15$  | <b>Baik</b>  |
| C            | $15 - 25$ | Sedang       |
| D            | $25 - 40$ | Kurang       |
| E            | $40 - 60$ | <b>Buruk</b> |
| F            | >60       | <b>Buruk</b> |
|              |           | Sekali       |

Tabel 2. 1. Tingkat Pelayanan Pada Simpang

(Sumber*: Peraturan Menteri No.96 Tahun 2015)*

#### **a. Jenis Simpang**

Munawar (2004) mengatakan bahwa simpang dapat dibagi menjadi tiga yaitu:

- 1. Simpang berbentuk bundaran,
- 2. Simpang berbentuk T,
- 3. Simpang berbentuk empat lengan.

Menurut Morlok (1988), jenis simpang berdasarkan cara pengaturannya dapat dikelompokkan menjadi 2 (dua) jenis, yaitu:

1. Simpang jalan tanpa sinyal, yaitu

Simpang yang tidak memakai sinyal lalu lintas. Pada simpang ini pemakai jalan harus memutuskan apakah mereka cukup aman untuk melewati simpang atau harus berhenti dahulu sebelum melewati simpang tersebut,

2. Simpang jalan dengan sinyal, yaitu Pemakai jalan dapat melewati simpang sesuai dengan pengoperasian sinyal lalu lintas. Jadi pemakai jalan hanya boleh lewat pada saat sinyal lalu lintas menunjukkan warna hijau pada lengan simpangnya.

#### **2.2.4. Bundaran**

## **a. Pengertian Bundaran**

Bundaran adalah bentuk dari persimpangan yang mana kendaraan diarahkan untuk masuk kedalam satu jalur berputar mengelilingi pulau lalu lintas ditengah (O'Flahert, 1997). Jalur masuk ke dalam bundaran diatur dengan rambu – rambu dan prioritas kendaaraan yang menggunakan bundaran adalah kendaraan yang berada di dalam jalur berputar. Tujuan utama dari bundaran adalah untuk memberikan keamanan untuk kendaraan yang ingin masuk dalam persimpangan dengan kendaraan yang sedang berputar di dalam bundaran dan perpindahan dari lengan menuju bundaran dilakukan dalam tundaan yang minimum.

Bundaran merupakan persimpangan yang memberikan keamanan bagi pengguna jalan yang lewat karena kendaraan yang lewat melakukan gerakan *weaving* yang ditunjukan pada Gambar 2.1. Angka kecelakaan lalu lintas pada simpang bersinyal diperkirakan 0,43 kecelakaan/juta kendaaraan dibandingkan dengan 0,60 pada simpang tak bersinyal dan 0,30 pada bundaran.

Prinsip keselamatan yang harus diperhatikan menurut Malkhamah (2006) yang disampaikan pada *Workshop* Manajemen Keselamatan Transportasi Darat yang diselenggarakan di Batam menjelaskan bahwa prinsip keselamatan harus diperhatikan ketika:

- 1. Perancangan geometri yang berupa perancangan simpang, bagian jalinan, jalan akses, alinyemen vertikal, alinyemen horizontal, tampang lintang jalan.
- 2. Pelapisan permukaan jalan, *skid redidtance*, *visibility*, *evenness and profile,*
- 3. Pemasangan rambu dan pelengkap jalan yang berupa penerang jalan, pulau lalu lintas, pagar dan guardrails median,
- 4. Manajemen lalu lintas yang berupa pembatasan kecepatan, *traffic calming*, pengendalian simpang, penyebrangan pejalan kaki, pengaturan arah dan parkir,
- 5. Pekerjaan peningkatan dan perawatan jalan.

Pengoperasian bundaran yang efisien bergantung pada kecepatan masuk kendaraan dari lengan yang berbeda dengan kecepatan arus di dalam bundaran. Hal ini diakibatkan oleh penggabungan dan pemisah arus kendaraan masuk menuju keluar bundaran dan sebaliknya yang bergerak dengan sudut yang kecil dan rerata kecepatan yang rendahh, kecelakaan pada bundaran tidak menyebabkan konsekuensi yang fatal (O'Flaherty, 1997).

Gagasan diberlakukannya bundaran bergantung pada dua pedoman, yang pertama adalah pada daerah tersebut terjadi arus kendaraan yang maksimum pada tiap waktunya dan batasan fisik geometri jalan dapat ditingkatkan dengan ruang yang tersedia pedoman yang kedua adalah pada daerah urban tersebut arus kendaraan yang melintas tidak terlalu tinggi, sehingga kecepatan kendaraan menjadi tinggi dan tingkat kecelakaan di daerah tersebut cukup tinggi.

Karena tujuan utama dari bundaran, maka desain geometri dan kecepatan rencana harus diatur sesuai rancangan awal. Penyebab utama dari kecelakaan pada simpang adalah pertemuan antara arus kendaraan yang masuk undaran dan arus kendaraan yang berada di dalam bundaran. Pada persimpangan untuk menuju lengan lainnya dari simpang sering

menggunakan gerakan menyilang *(crossing)* yang ditunjukan pada Gambar 2.1, pada kasus bundaran gerakan menyilang *(crossing)* digantikan dengan gerakan menyalip dan berpindah jalur *(weaving).* Menurut Oglesby dan Hicks (1988), *weaving* di definisikan sebagai pertemuan dua arus lalu lintas atau lebih yang berjalan menurut arah yang sama sepanjang suatu lalu lintas di jalan raya tanpa bantuan rambu lalu lintas. Selain itu, bundaran juga berfungsi sebagai rangkapan ruas yang menyalip yang berbentuk melengkung dan ditempatkan saling bersambungan.

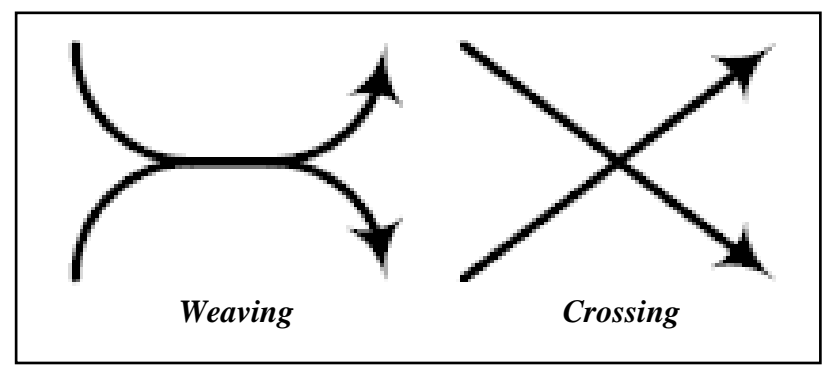

Gambar 2. 1 Simulasi *Weaving* dan *Crossing* Sumber: *Underwood, 1991*

Apabila geometri dari suatu bundaran tidak teratur, maka hal ini akan menyebabkan kesulitan bagi para pengemudi kendaraan untuk dapat diantisipasi. Hal ini dapt menjadi masalah utama pada bundaran ketika jalur masuk dan atau jalur keluar kendaraan sangat dekat, dimana persimpangan akan terbentuk oleh daerah yang terbelah akibat tidak simetrisnya jalur terhadap pusat bundaran. Banyak terdapat masalah pada persimpangan yang demikian ini disebabkan oleh pengemudi yang tidak menentu.

Menurut O'Flaherty (1997), bundaran akan efektif digunakan pada daerah perkotaan dan pedesaan yang memiliki karakter seperti berikut ini:

- 1. Arus kendaraan yang besar pada jalur kiri langsung,
- 2. Tidak terlalu perlu dalam memberikan prioritas untuk arus kendaraan dari lengan tertentu,
- 3. Angka kecelakaan kendaraan yang terlalu besar dalam memotong atau dalam gerakan apapun,
- 4. Rambu *stop* pada persimpangan mengakibatkan kendaraan harus menunggu *(delays)* lebih lama dibandingkan menggunakan lampu isyarat lalu lintas (APILL),
- 5. Perubahan signifikan pada jalan yang sudah standar, contohnya satu lajur menjadi 2 lajur.

### **b. Tipe-Tipe Bundaran**

Menurut buku *Transport Planning and Traffic Engineering* (O'Flaherty,1997) bundaran dibedakan ke dalam 3 jenis yaitu:

1. Bundaran Normal (*Normal Roundabout*)

Bundaran tipe normal yang ditunjukkan pada Gambar 2.2 ini memiliki diameter pulau tengah 4 meter atau lebih, dan biasanya memiliki 3 sampai 4 lengan masuk dengan pendekat yang diperlebar untuk menyediakan jalur masuk yang lebih banyak. Jenis bundaran ini biasanya bekerja dengan baik pada simpang T dengan volume lalu lintas pada tiap lengan seimbang.

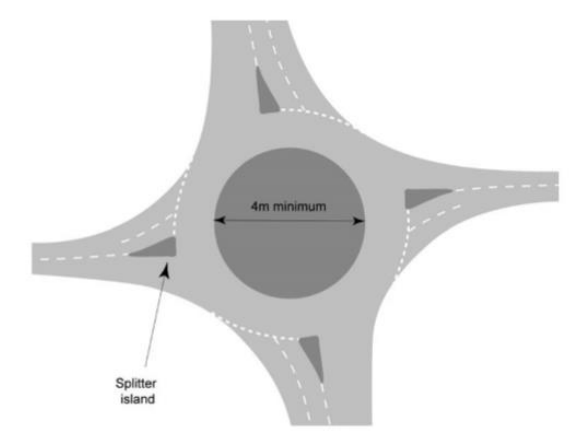

Gambar 2. 2 Tipe Bundaran Normal Sumber: *William lea tag, 2007*

2. Bundaran Kecil (*Mini Roundabout*)

Bundaran tipe ini memiliki diameter pulau tengah kurang dari 4 meter, dan biasanya pulau tengah berupa marka di jalan. Pada bundaran yang ditunjukkan pada Gambar 2.3 dan Gambar 2.4 dimana perbedaan hanya terletak pada tersedianya pelebaran yang mendekati pulau di pusat bundaran dan biasanya bundaran ini tidak ditunjukan untuk kecepatan tinggi.

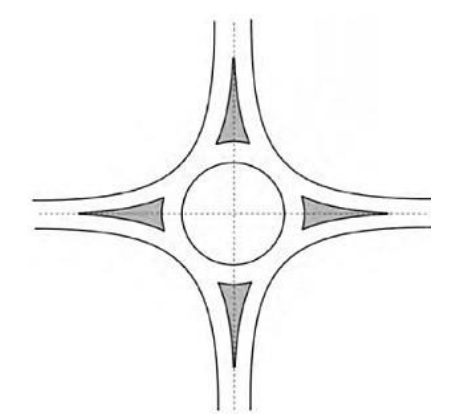

Gambar 2. 3 *Mini roundabout with flared approaches* Sumber: *Kate Lyons, 2014*

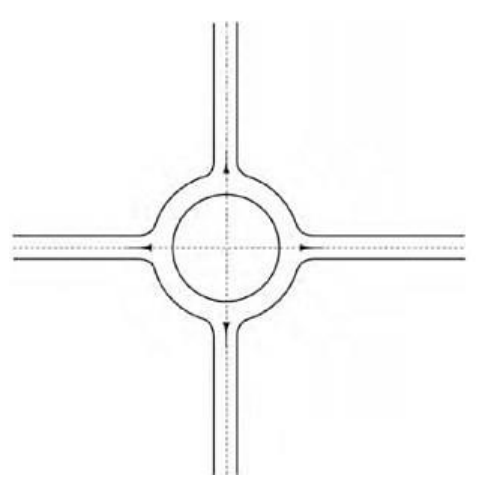

Gambar 2. 4 *Mini roundabout without flared approaches* Sumber: *Kate Lyons, 2014 Australian roundabouts among the most dangerous in the world,* 2017

3. Bundaran ganda (*Double Junction*)

Bundaran tipe ini merupakan gabungan dari bundaran tipe normal dan bundaran tipe mini yang satu sama lainnya letaknya berdampingan. Terdapat 2 jenis bundaran ganda yang dapat digunakan, yaitu:

- a) Bundaran Ganda Berdampingan (*Contagious Double Roundabout*) dan,
- b) Bundaran Ganda dengan Jalan Penyambung Terpusat (*Double Roundabout with Central Link Road*) ditunjukkan pada Gambar 2.5 dibawah ini.

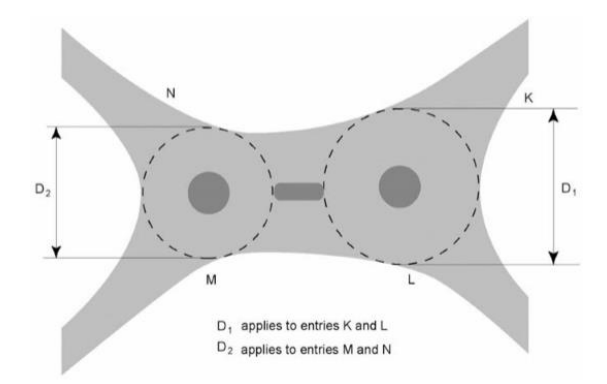

Gambar 2. 5 Bundaran Ganda dengan Jalan Penyambung Terpusat Sumber:*William lea tag*, 2007

Juga terdapat bentuk lain dari bundaran berdasarkan *Design of road Markings at Roundabout* (*The Department of the Environment for Northen Ireland*) yang merupakan variasi dari tipe-tipe bundaran diatas seperti:

- *1. Ring Junctions,*
- *2. Grade Separated Roundabouts dan*
- *3. Signallized Roundabout*

### **2.2.5.** *Software PTV VISSIM* **9.0**

Perkembangan teknologi yang semakin canggih seperti sekarang ini, menyebabkan terbentuknya berbagai program yang digunakan untuk visualisasi pemodelan transportasi seperti sekarang ini. Salah satunya, yaitu *Verkehr Stadten Simulationsmodell* (*VISSIM*). Dalam *Vissim User Manual* 9 (2017). *VISSIM* adalah program simulasi untuk pemodelan berbagai macam alat transportasi dengan kondisi yang tepat untuk pengujian yang berbeda dari skenario lalu lintas sebelum direalisasikan. Selain itu *VISSIM* dapat digunakan untuk perbandingan geometri simpang, perencanaan pengembangan lalu lintas, analisis kapasitas, sistem kontrol lalu lintas, menganalisa perubahan ulang waktu, sistem operasi sinyal, dan pemodelan angkutan umum.

*VISSIM* merupakan software yang berguna untuk memodelkan aliran-aliran arus lalu lintas, termasuk mobil, sepeda motor, angkutan barang, bus, hingga pejalan kaki. Dalam *VISSIM*, jenis-jenis kendaraan yang dapat dimodelkan antara lain *vehicles* (mobil, bus, truk), *public transport* (tram, bus), *cycles* (sepeda, sepeda motor), pejalan kaki, dan *rickshaw.* (*VISSIM* 7, 2014 dalam Aryandi dan Munawar, 2014)

*VISSIM* mempunyai animasi tambahan dalam bentuk 3-D termasuk simulasi jenis kendaraan seperti motor, mobil penumpang, truk, kereta api, dan lain-lain. Hasil dari *VISSIM* dapat dijadikan dalam bentuk visual (audio dan video), dengan kemampuan yang dapat mengubah pandangan dan prespektif. Serta pemodelan lingkungan seperti pohon, bangunan, fasilitas-fasilitas jalan yang dapat dimasukkan ke dalam pemodelan *VISSIM 9*.0.

*VISSIM* dapat mempunyai beberapa fungsi, beberapa diantaranya yaitu:

- 1. Perbandingan Gometri Simpang, berfungsi untuk:
	- a) Memodelkan bentuk simpang.
	- b) Menghitung hubungan antar kendaraan (motor, mobil, bus, sepeda, pejalan kaki, dan lain-lain.
	- c) Memodelkan lalu lintas untuk berbagai variasi *node*.
	- d) Menganalisis tingkat layanan, tundaan, dan panjang antrian.
	- e) Menggambarkan grafik lalu lintas.
- 2. Perencanaan Pembangunan Lalu Lintas, berfungsi untuk:
	- a) Pemodelan dan analisis dampak dari pembangunan perkotaan.
	- b) Memiliki fungsi untuk mendukung dalam hal mempersiapkan lokasi pembangunan.
	- c) Manfaat dari pemodelan pejalan kaki di luar atau di dalam gedung.
	- d) Memodelkan ukuran parkir, lokasi parkir, dan dampak dari pembangunan parkir.
- 3. Analisis Kapasitas, berfungsi untuk:
	- a) Model arus lalu lintas pada persimpangan.
	- b) Menghitung dan memodelkan dampak dari arus lalu lintas yang datang, jaringan arus lalu lintas.
- 4. Sistem Kontrol Lalu Lintas, berfungsi untuk:
	- a) Mengevaluasi dan memodelkan lalu lintas secara mikroskopis.
	- b) Menganalisis parameter lalu lintas (contoh: kecepatan, panjang antrian, tundaan, dan lain-lain).
	- c) Menguji dampak lalu lintas.
- 5. Operasi Sistem Persinyalan dan Pengaturan Waktu, berfungsi untuk:
	- a) Memodelkan beberapa skenario perjalanan simpang.
	- b) Menganalisis kontrol lalu lintas dengan input data yang lebih efisien.
	- c) Memberikan fungsi untuk memeriksa dampak sinyal lalu lintas.
- 6. Simulasi Angkutan Umum, berfungsi untuk:
	- a) Mampu memodelkan *bus, tram, subway, LRT (Light Rapid Transit)*, dan *commuter rail*.
	- b) Menganalisis dan membandingkan dengan beberapa pendekatan untuk jalur angkutan umum dan lokasi halte.
	- c) Pengoptimalan *swicthable,* lalu lintas digerakan dengan prioritas utama adalah angkutan umum.

Tampilan pada *user interface VISSIM* akan terlihat seperti gambar di bawah ini

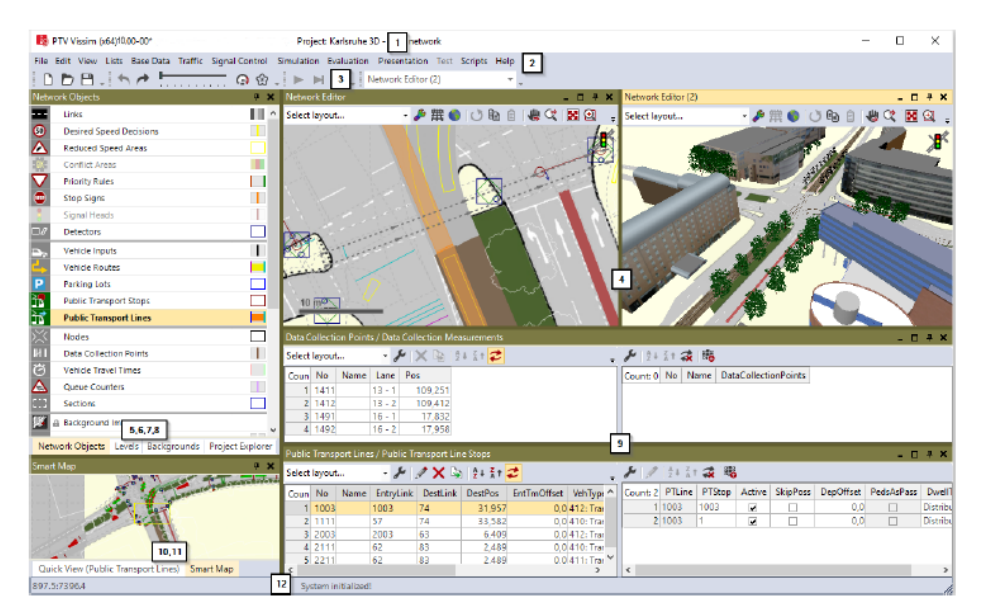

Gambar 2. 6 Tampilan *user interface VISSIM*

Secara umum tampilan *user interface* pada *VISSIM* terdapat perintahperintah untuk pemodelan, mengedit, mengontrol jaringan jalan, data, dan simulasi. Penjelasan deskripsi pada *user interface* bisa dilihat ditabel berikut ini:

| Elemen          | Deskripsi                                            |
|-----------------|------------------------------------------------------|
| Title Bar       | 1.<br>Nama program                                   |
|                 | 2.<br>Versi nomor termasuk nomor service pack        |
|                 | 3.<br>File jaringan yang sedang dibuka               |
|                 | 4.<br>Demo: versi demo yang sedang dibuka            |
|                 | 5.<br>Uni: versi <i>student</i> yang sedang dibuka   |
|                 | 6.<br>Viewer: vissim viewer yang sedang dibuka       |
| Menu Bar        | Anda dapat menggunakan fungsi program pada menu      |
|                 | (lihat "Overview of menus")                          |
|                 | File jaringan yang sering digunakan pada VISSIM      |
|                 | akan terlihat pada menu File. Klik pada entry jika   |
|                 | anda ingin membukanya dari salah satu file tersebut. |
| Tools Bar       | Anda dapat menggunakan fungsi program pada           |
|                 | toolbar. Daftar dan editor jaringan terdapat pada    |
|                 | menu toolbar.                                        |
| Network Editor  | Menampilkan jaringan yang sedang terbuka dalam       |
|                 | satu atau lebih network editors. Anda dapat mengedit |
|                 | grafik network dan menyesuaikan tampilam pada        |
|                 | network editor.                                      |
| Network objects | Jaringan object toolbar, tingkatan toolbar dan       |
| toolbar         | gambar latar belajang yang terlihat bersamaan secara |
|                 | default di menu tab                                  |
|                 | Network object toolbar:                              |
|                 | 1.<br>Memilih <i>Mode Insert</i> untuk jenis objek   |
|                 | jaringan                                             |
|                 | Memilih visibilitas untuk jaringan objek<br>2.       |
|                 | 3.<br>Memilih selectability untuk jaringan objek     |
|                 | 4.<br>Parameter grafis edit untuk jaringan objek     |
|                 | 5.<br>Menampilkan dan menyembunyikan label           |
|                 | untuk jaringan objek                                 |
|                 | Menu konteks untuk fungsi tambahan<br>6.             |

Tabel 2. 2. Deskripsi menu pada *user interface PTV VISSIM 9*

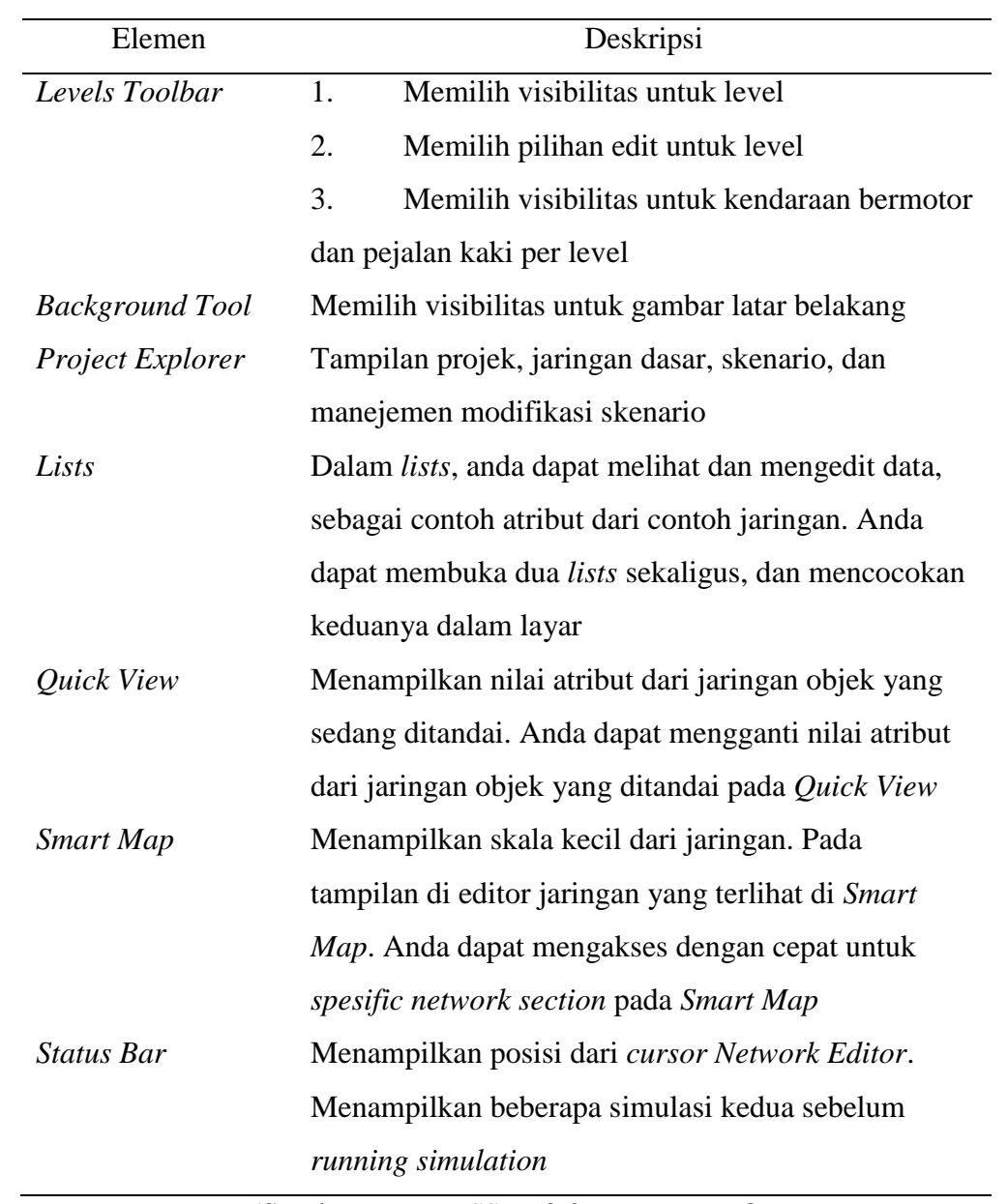

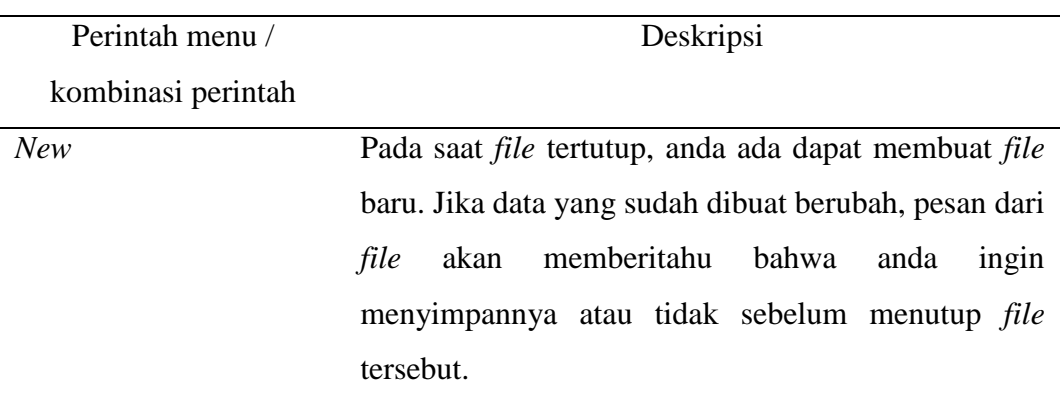

Tabel 2. 3. Deskripsi pada menu *File*

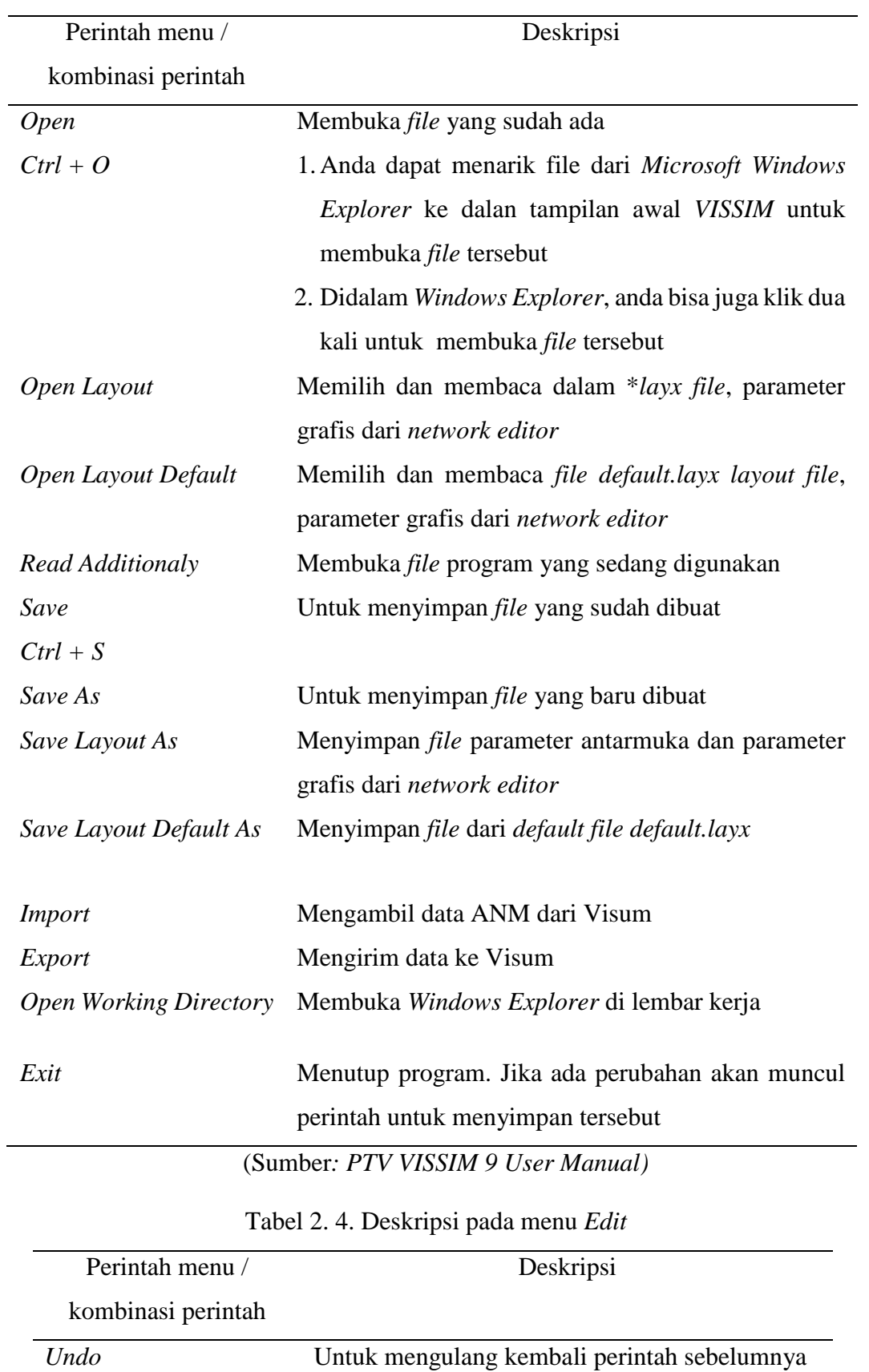

*Redo* Untuk mengulang kembali perintah sesudah

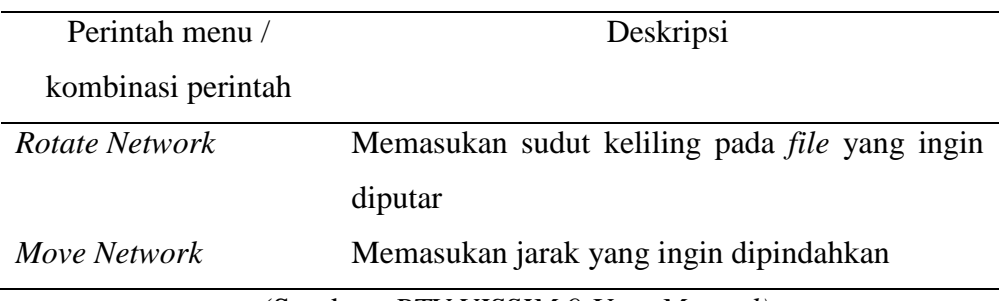

| Perintah menu /               | rabel 2. 5. Deskripsi pada menu view<br>Deskripsi |
|-------------------------------|---------------------------------------------------|
|                               |                                                   |
| kombinasi perintah            |                                                   |
| New<br>Network<br><b>Open</b> | Membuka network editor baru. Ketika network       |
| Editor                        | editor terbuka, network editor yang baru akan     |
|                               | terbuka di tab selanjutnya                        |
| <b>Start Page</b>             | Membuka start page                                |
| <b>Create Chart</b>           | Membuka create chart window                       |
| <b>Network Objects</b>        | Membuka network object toolbar                    |
| Levels                        | Membuka levels toolbar                            |
| <b>Backgrounds</b>            | Membuka backgrounds toolbar                       |
| Quick View                    | Membuka quick view                                |
| <b>Smart Map</b>              | Membuka Smart Map                                 |
| Project Explorer              | Membuka <i>project explorer</i> untuk manemjen    |
|                               | skenario                                          |
| Messages                      | Membuka<br>tampilan<br>dimana<br>dan<br>pesan     |
|                               | peringatan akan muncul                            |
| <b>Simulation Time</b>        | Menampilkan waktu simulasi                        |
| Quick Mode                    | Mengaktifkan dan menonaktifkan quick mode,        |
| $Ctrl + Q$                    | seperti:                                          |
|                               | 1. Vehicle in network                             |
|                               | 2. Pedestrians in network                         |
| Simple<br><b>Network</b>      | Mengaktifkan<br>dan menonaktifkan<br>simple       |
| Display                       | network display, seperti:                         |
| $Ctrl + N$                    | 1. Desired speed decisions                        |

Tabel 2. 5. Deskripsi pada menu *View*

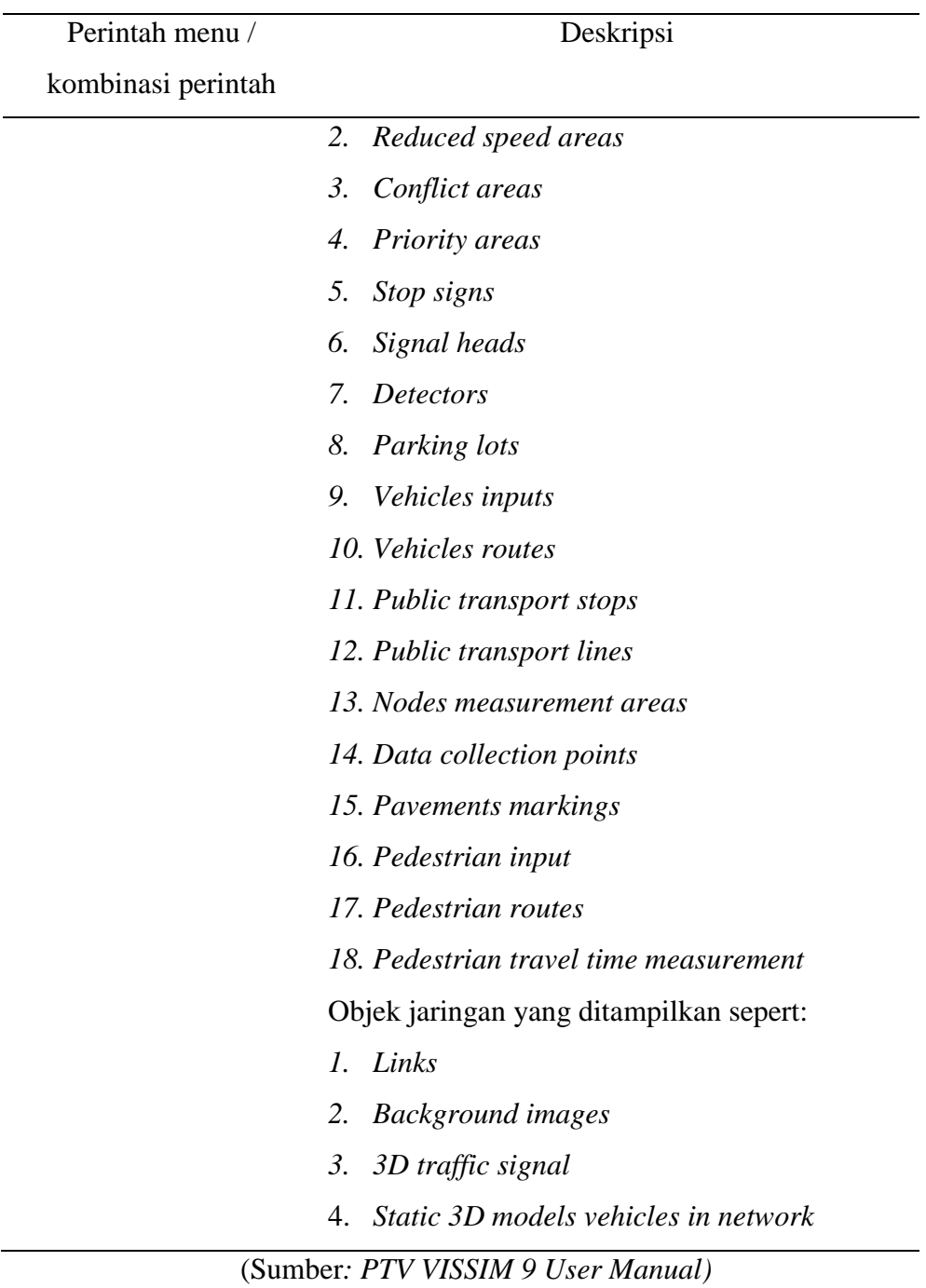

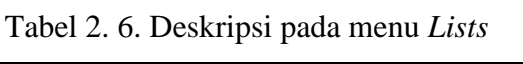

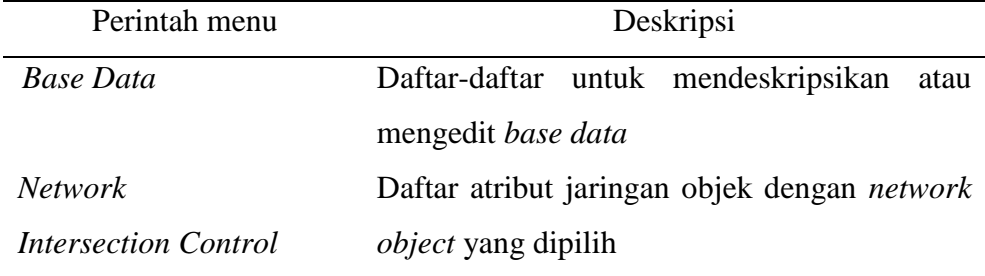

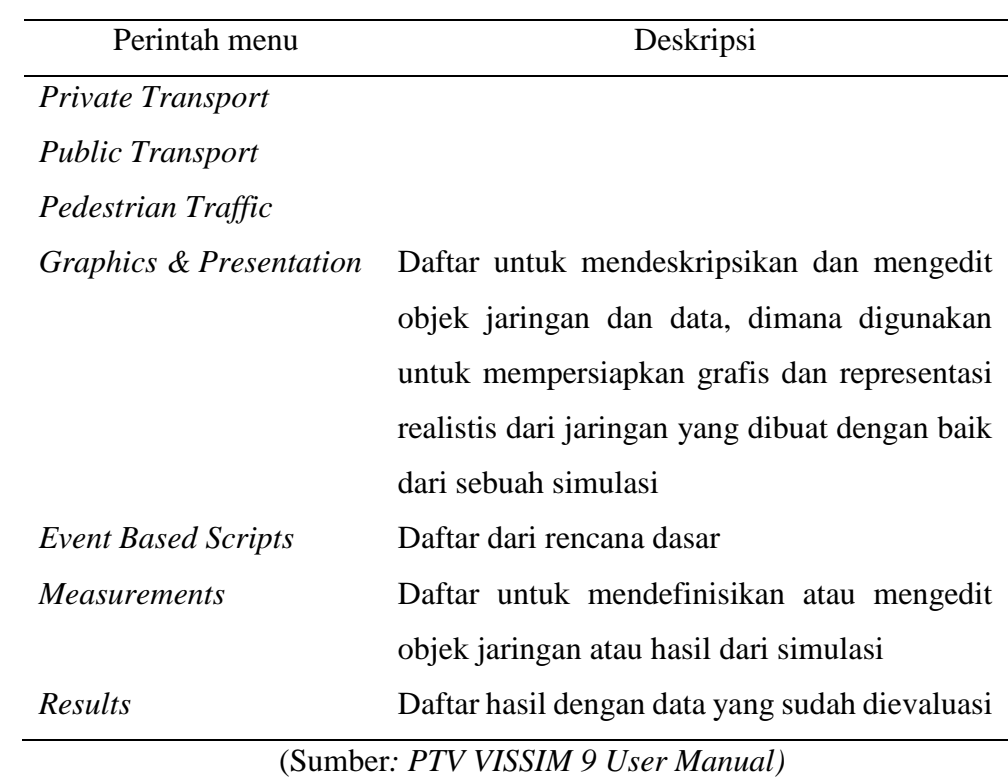

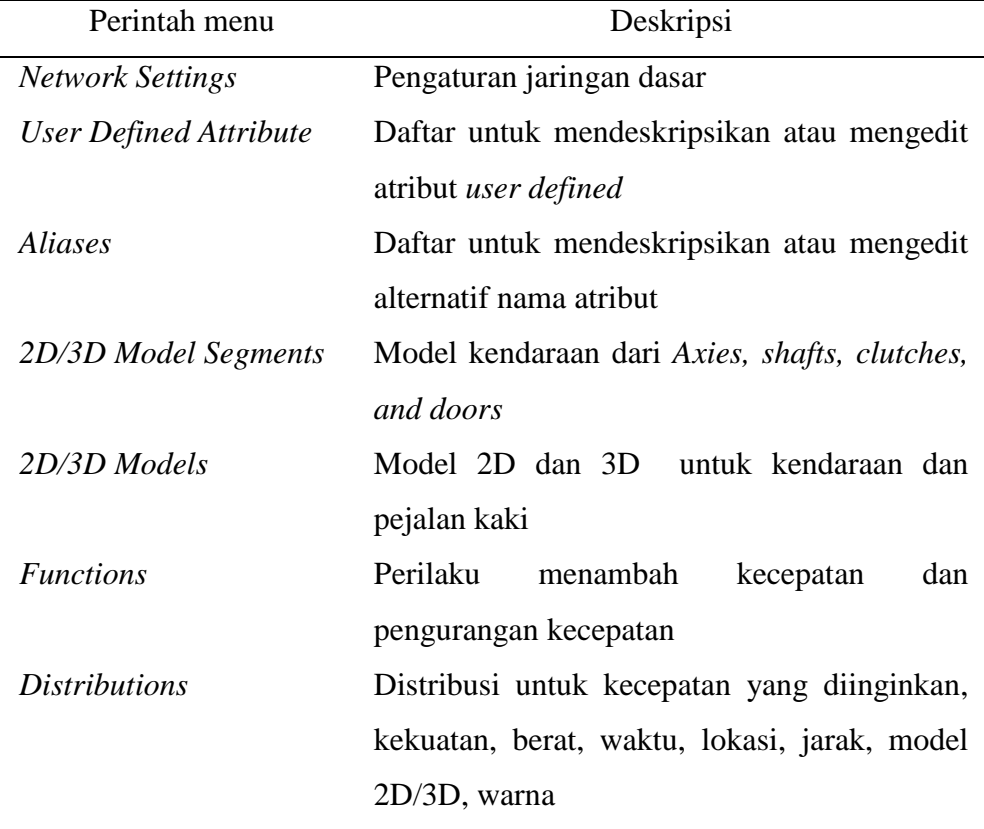

Tabel 2. 7. Deskripsi pada menu *Base Data*

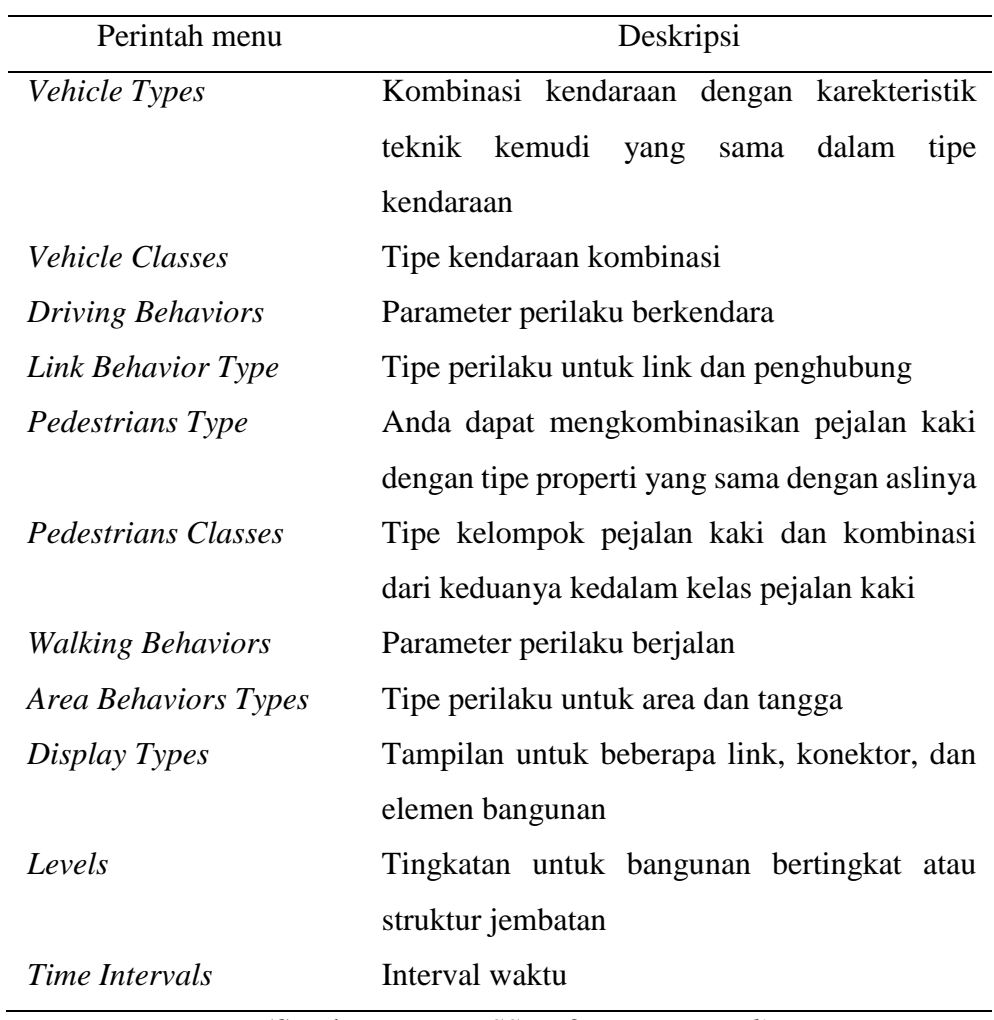

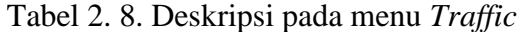

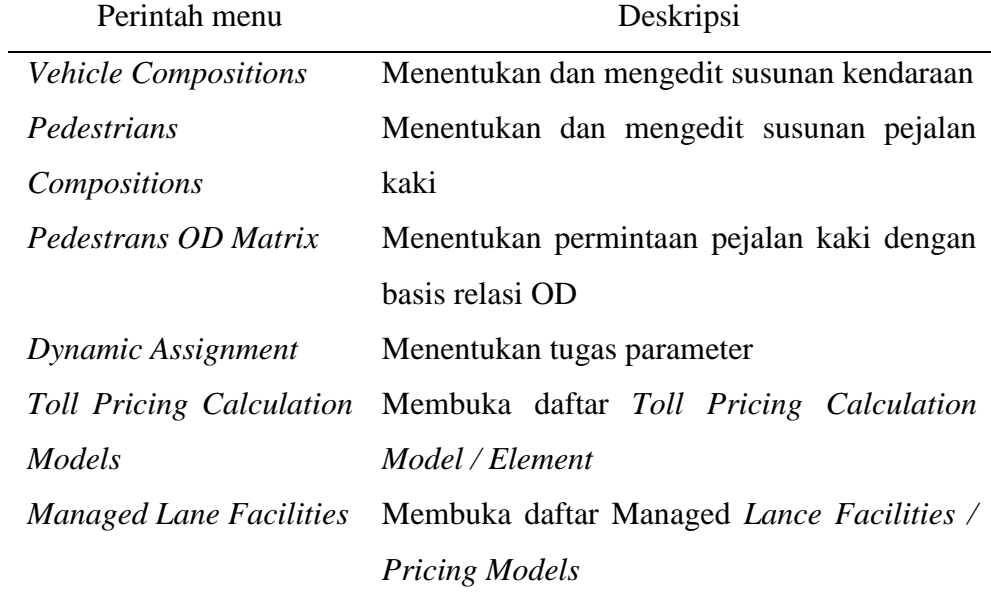

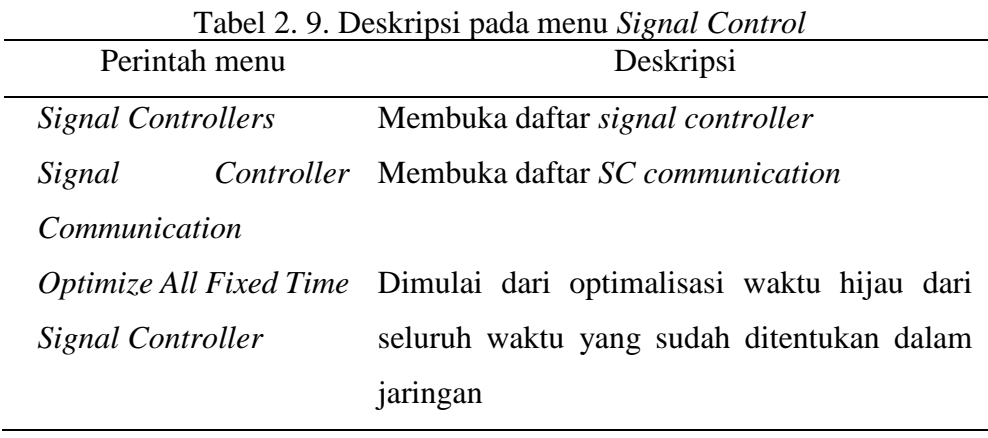

| Perintah menu      | Deskripsi                                   |
|--------------------|---------------------------------------------|
| Parameter          | Memasukan parameter simulasi                |
| Continous $(F5)$   | Memulai simulasi berkelanjutan              |
| Single Step $(F6)$ | Memulai simulasi dalam mode simulasi single |
| Stop (ESC)         | Keluar dari simulasi                        |
| Check Network      | Cek jaringan vissim                         |

Tabel 2. 10. Deskripsi pada menu *Simulation*

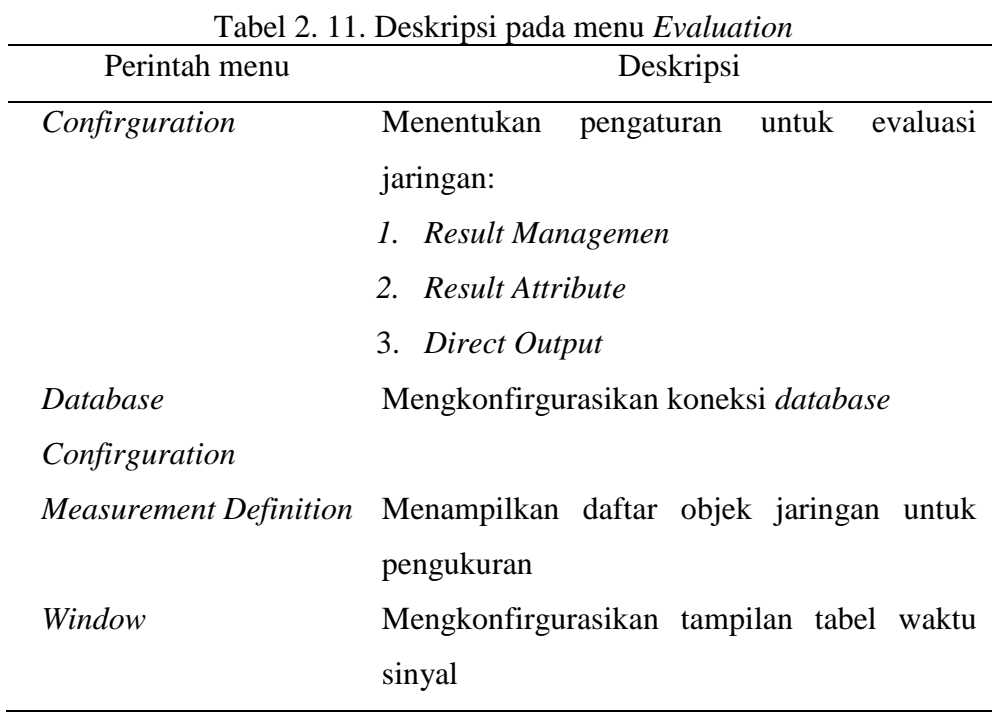

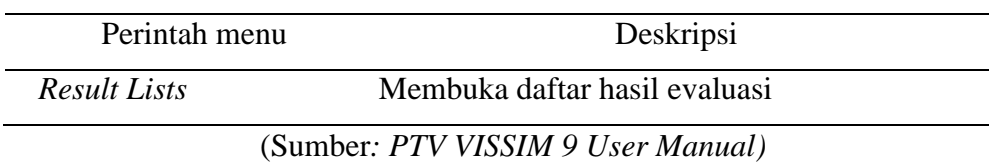

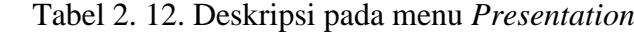

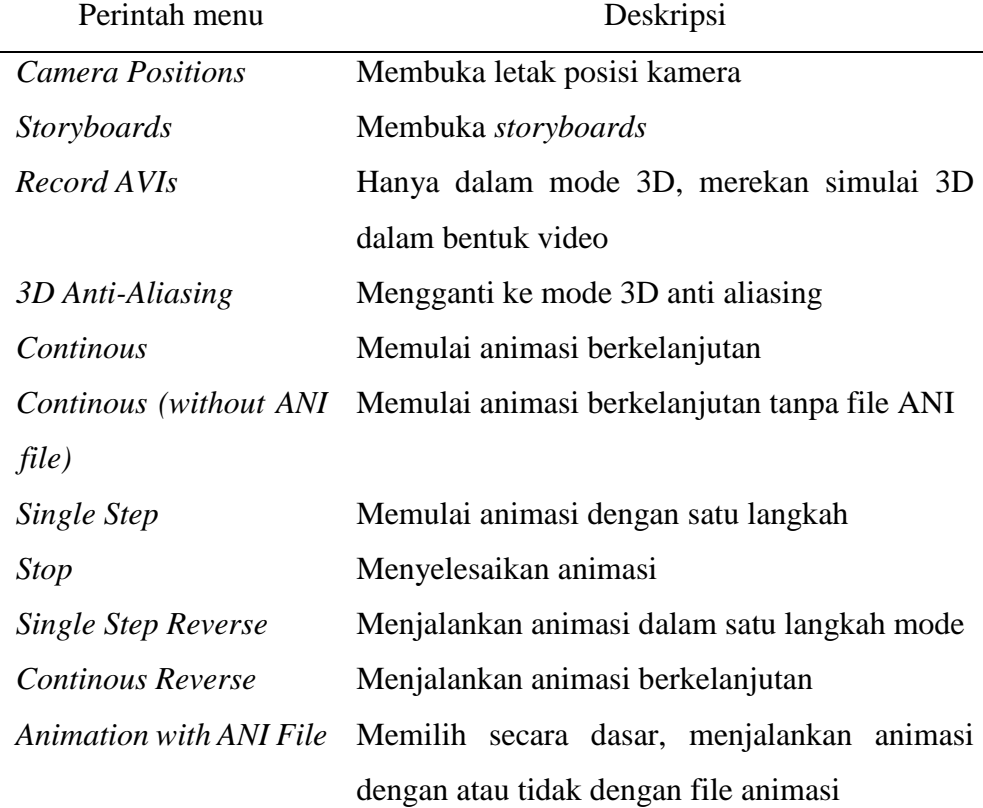

| Perintah menu | Deskripsi                                     |  |
|---------------|-----------------------------------------------|--|
| Continous     | Menjalankan tes dari mode Test single step ke |  |
|               | mode tes run continous                        |  |
| Single Step   | Memulai simulasi di tes run single step       |  |
| <b>Stop</b>   | Berhenti menjalankan tes                      |  |
| Record Macros | Membuat rekaman <i>macro</i>                  |  |
| Run Macro     | Memilih <i>file</i> kemudian memilih simulasi |  |
|               | kedua sampai anda menginginkannya untuk       |  |
|               | menjalankan <i>macro file</i>                 |  |

Tabel 2. 13. Deskripsi pada menu *Test*

| Perintah menu | Deskripsi                                         |  |
|---------------|---------------------------------------------------|--|
| Edit Macro    | Membuat <i>macro editor</i> dan <i>edit macro</i> |  |
|               | (Sumber: PTV VISSIM 9 User Manual)                |  |

Tabel 2. 14. Deskripsi pada menu *Script*

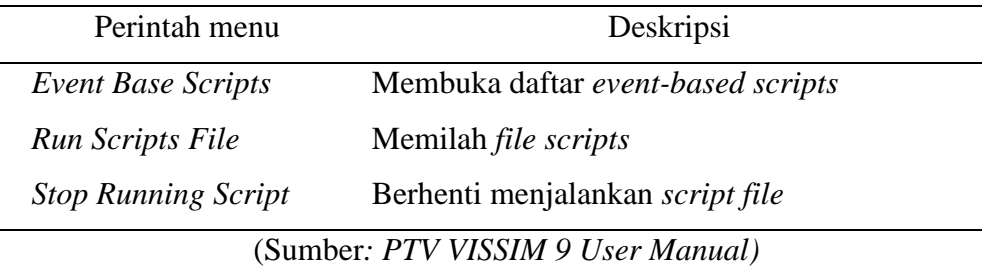

Menurut *PTV VISSIM User Manual 9* untuk parameter yang dihasilkan setelah pemodelan dapat disimpulkan berikut ini:

- 1. *Simulation Run* yaitu total pemodelan yang dijalankan.
- 2. *Time Interval* yaitu interval waktu data yang diperoleh.
- 3. *Movement* yaitu pergerakan dari beberapa link, contohnya melalui konektor paralel.
- 4. *Queue Length* yaitu panjangan antrian rata-rata per satuan waktu.
- 5. *Queue Lenght max* yaitu panjang antrian maksimum per satuan waktu.
- 6. *Vehicles* yaitu jumlah kendaraan yang termodelkan.
- 7. total jumlah pengguna kendaraan.
- 8. *Level of Service Value (LoSV)* yaitu tingkat kualitas persimpangan dinilai dari A sampai F.
- 9. *Vehicle Delay (all)* yaitu rata-rata tundaan semua kendaraan. Tundaan terjadi ketika kendaraan meninggalkan pengukuran waktu perjalanan.
- 10. *Persons Delay (all)* yaitu rata-rata tundaan pengguna kendaraan.